# **Отгрузка**

Описанным здесь способом выполняются задания типа:

- Отгрузка
- Списание
- Удаление
- Снятие с баланса

Задание с типом «Отгрузка» фиксирует выбывающие марки по коробам и/или палетам. В зависимости от задания, вида продукции и состояния склада допускается выбытие марок поштучно без упаковок. Что именно можно отгружать в полученном задании подсказывает блок индикаторов **XXX**. Активность соответствующего индикатора указывает на то, что отгружаемая продукция может находится на складе поштучно, в коробах или палетах.

Для выполнения задания доступна только продукция [серии], указанная в задании. Всё прочее распознаваться на ТСД не будет.

См. также [Основные принципы работы](https://wiki.lineris.ru/egais3terminal/main)

### **Контроль выбывающей продукции**

Начните сканирование отгружаемой продукции в палетах (в зависимости от содержимого задания, состояния склада и вида продукции возможно выбытие продукции в коробах и поштучно).

#### $\pmb{\times}$

Если в сканируемой упаковке содержится продукция, указанная в задании, в количестве меньшем или равном отгружаемому, соответствующий элемент будет добавлен в рабочую зону.

После добавления каждого элемента рассчитывается итоговое количество по каждой из товарных позиций задания и сравнивается с плановым. Если в рабочую зону набрано продукции больше, чем это требуется в задании, последняя добавленная позиция автоматически удаляется, о чем сообщает ТСД.

#### $\pmb{\times}$

Если у Вас возникло затруднение, и Вы не понимаете почему превышено отгружаемое количество продукции, в проблеме поможет разобраться информация об упаковке. Нажмите иконку  $\mathbb{E}$  и сканируйте проблемные упаковки, что бы получить информацию об их содержимом.

#### $\pmb{\times}$

## **Удаление позиции из списка**

Что бы удалить из списка последнюю добавленную позицию нажмите слева внизу экрана кнопку **X** 

Что бы удалить любую позицию сканируйте её штрихкод и подтвердите удаление повторным сканированием.

 $\pmb{\times}$ 

## **Вскрытие палеты**

Описанное в этом разделе применимо к заданиям типа «Отгрузка»

Если в процессе отгрузки необходимо изъять из запакованной палеты один или несколько коробов, вскройте палет, сканируйте ШК первого иъятого короб. Приложение запросит подтверждение вскрытия палеты, нажмите «Да». Повторно сканируйте ШК короба, он будет добавлен в рабочую зону. Для добавления других коробов из той же палеты подтверждения не требуется.

Не срывайте и не уничтожайте ШК палеты. После завершения выполнения задания в товароучетной системе палет останется запакованным, без кробов, изъятых при выполнении задания «Отгрузка».

### **Упаковка в процессе отгрузки**

Описанное в этом разделе применимо к заданиям типа «Отгрузка». Доступно в версии 1520 beta и выше.

Отгружаемые без групповой тары бутылки и короба могут быть упакованы непосредственно в процессе отгрузки.

Если в рабочей зоне присутствуют неупакованные бутылки в меню становится доступна опция Запаковать марки в короб. При её выборе стартует активность [упаковки.](https://wiki.lineris.ru/egais3terminal/main#упаковка_продукции) Сканируйте ШК нового короба, все неупакованные марки добавляются в короб, а сам короб добавляется в рабочую зону. Активность упаковки можно также запустить нажав на индикатор  $\leq$ .

При сборке в короб бутылок одной продукции (моно-короб) контролируется максимальное наполнение короба

Аналогичным образом короба упаковываются в палету. Если в рабочей зоне есть неупакованные короба, доступно меню Запаковать короба в палет или нажатие на индикатор  $\pmb{\times}$ 

### **Завершение задания**

Задание завершается нажатием в правой нижней части экрана кнопки **X**. Во избежание случайностей это действие требует дополнительного подтверждения. Так же проверяется соответствие количества фактически сканированной продукции плану задания, и если обнаружено несоответствие, ТСД предупреждает об этом.

ЛИНЕРИС - https://wiki.lineris.ru/

Если Вы не можете найти на складе нужной для полного выполнения задания продукции, завершите выполнение задания частично или отмените его. Вероятно, потребуется дополнительно создать задание на переупаковку и выполнить его перед отгрузкой.

From: <https://wiki.lineris.ru/>- **ЛИНЕРИС**

Permanent link: **<https://wiki.lineris.ru/egais3terminal/job/shiping?rev=1553098759>**

Last update: **2019/03/20 16:19**

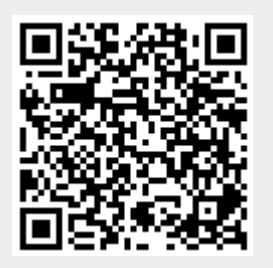

#### $\pmb{\times}$